To add yourself to the waiting list, you need to log into your account in our system under the Reservations link on the home page. If you have been to The Woods, then you have an account. Do not create a duplicate account. If you do not have an account, you can create one first using that link in the dropdown list.

**FIND A SITE** 

**CREATE ACCOUNT** 

LOGIN

**PERMS PAGE** 

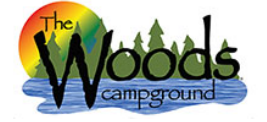

A Search Campsites & Register → Login

## Login

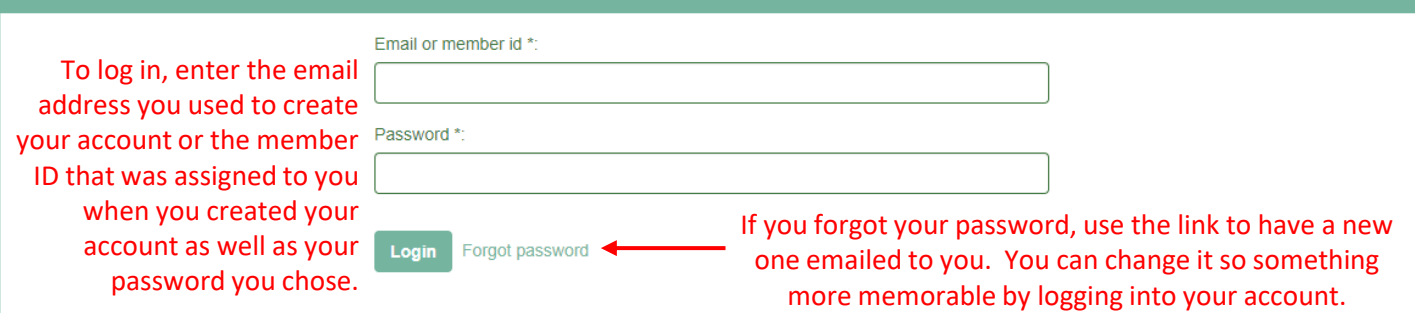

**Reservations System** 

**Reservations System** 

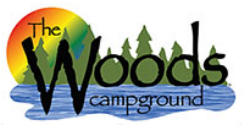

## Search Campsites ▲ My Account I Reservations **b** Logout **Search Option** Check in date: # of night: Camping equipment: 雦 -- Choose -- $\checkmark$ Amenities: -- Select -- $\overline{\phantom{a}}$ Search After you log in, be sure you're on the Search Campsites tab.

Continue the process as if you are going to make a reservation. You want to see if sites exist before you add yourself to the waiting list. In order for the reservation system to offer you the best options, you need to narrow your search by entering the check in date, # of nights and the camping equipment you have or are seeking.

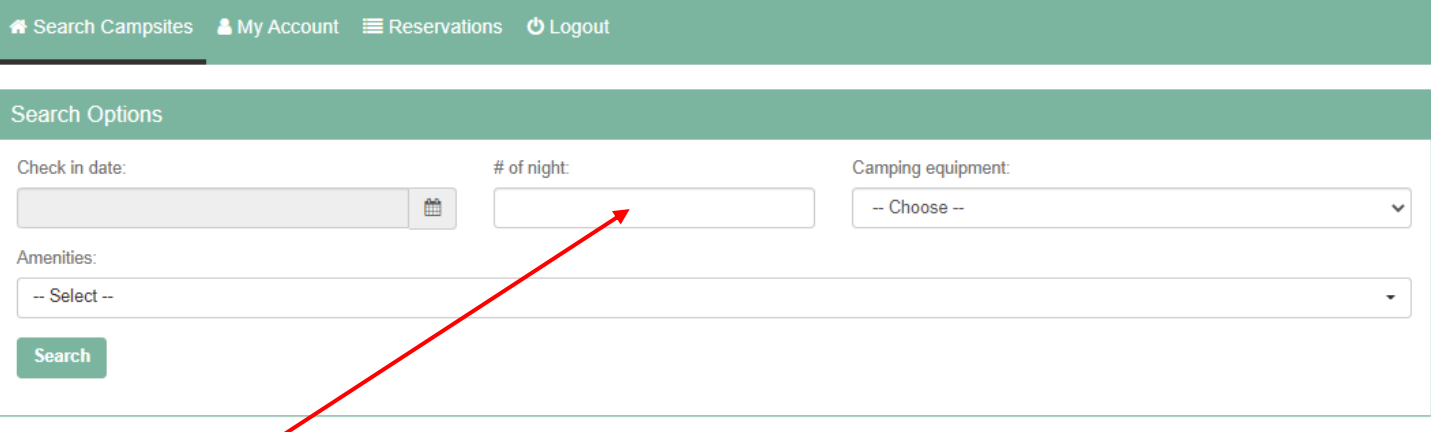

Remember, some arrival dates have a minimum # of nights required.

- Normal weekends require at least Friday and Saturday nights (2 night minimum)
- Holiday weekends require a 3 night minimum. Memorial Day and Labor Day are always Friday, Saturday and Sunday. The July 4<sup>th</sup> holiday varies so be sure to read the Schedule of Events for the specific dates
- Weekday reservations do not have a minimum night requirement.

If you try to book without following these guidelines, the system will alert you so you may correct your arrival date or number of nights

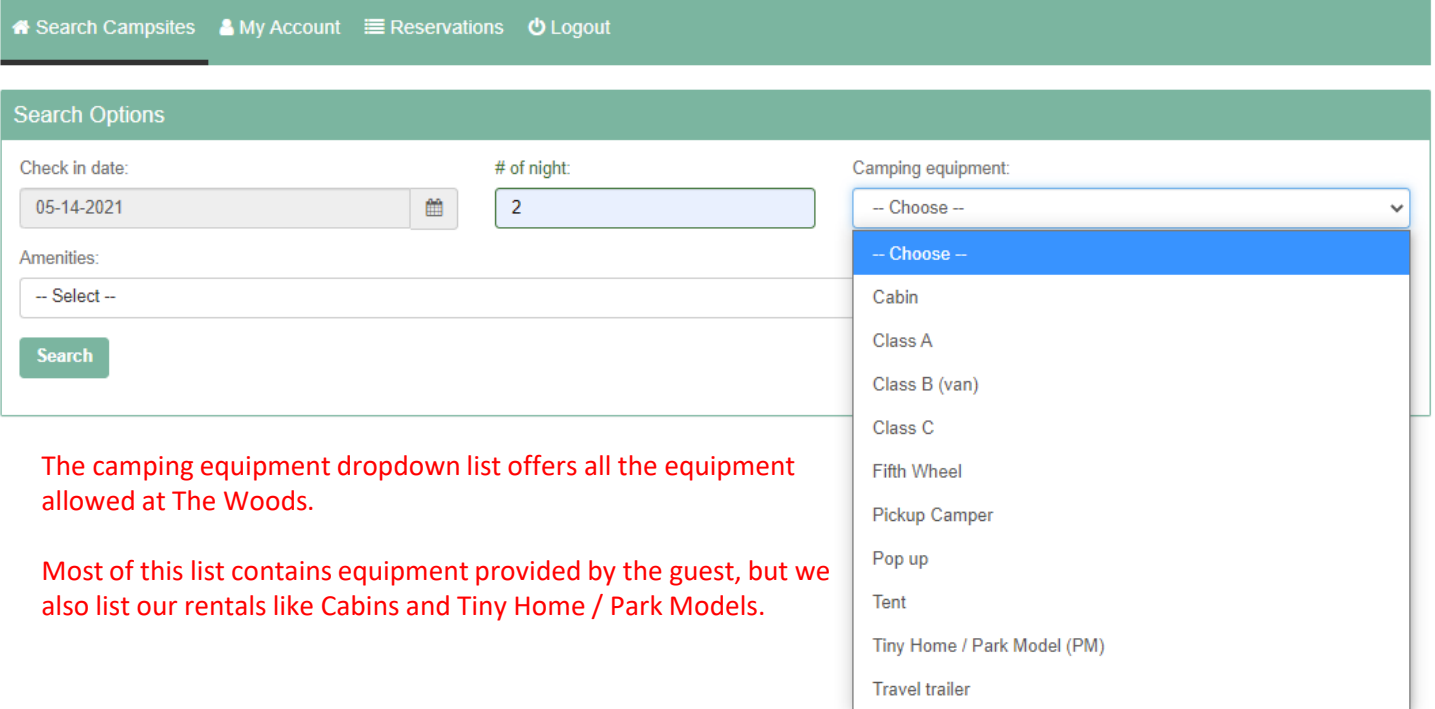

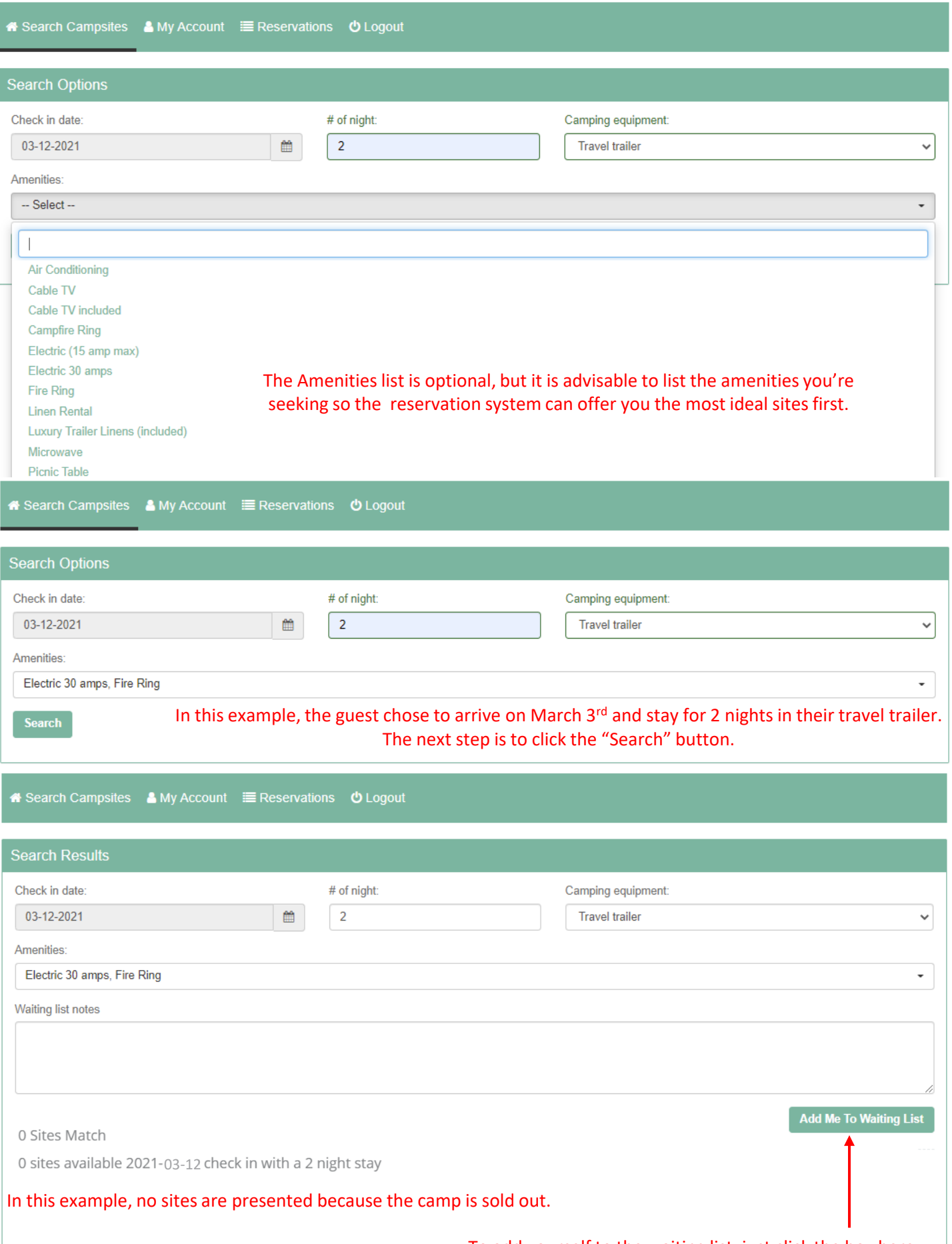

To add yourself to the waiting list, just click the box here.